### Lecture 7: Corpora and Data Formats

LING 1340/2340: Data Science for Linguists Na-Rae Han

## **Objectives**

### ▶ Your term project

- Plan submitted, repo created!
- Work on your DATA!

### ▶ Corpus data: standard and popular formats

- Encoding, line break
- Review of common data formats
- ▶ Web and social media mining
	- Twitter data demo

## Your term project

- ▶ Your project plan -- let's see 'em!
- ▶ First progress report is due shortly after
	- Focus on data: sourcing, curation and cleaning

### Managing your data

- You will be manipulating and processing your data.
- Should you include your data set in your GitHub repo?
	- Depends!

### Data standards & exchange formats

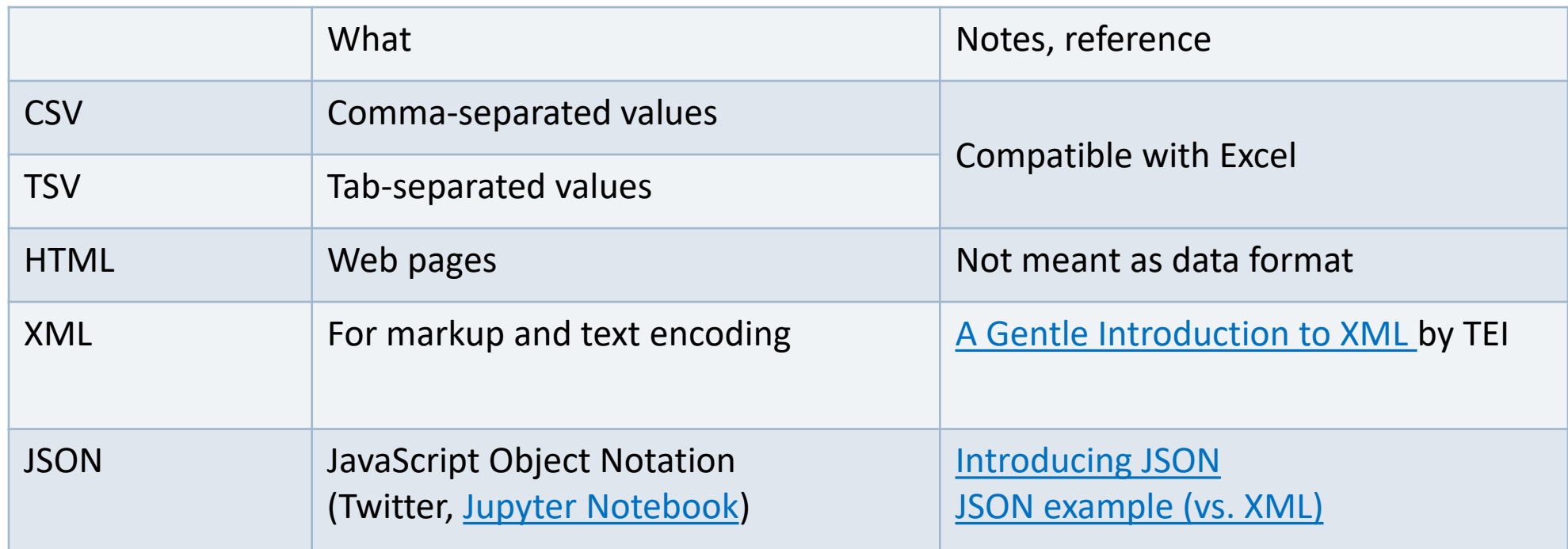

These are all TEXT files!

## They are all TEXT files.

- ▶ Encoding: Latin-1, ASCII, UTF-8, UTF-16, CP1252, ...
- ▶ Line endings:
	- $\cdot$  LF ('\n': OS X & Linux), CRLF ('\r\n': Windows)
- ▶ But underneath it all, these files are all TEXT files with **special formatting syntax** and **special characters** designated for formatting purposes.
	- $\bullet$  In command line, you can cat and less through the files.
	- You can open them up in a **text editor** (Atom, Notepad++) and edit.
	- Some editors/applications are aware of the format-specific syntax and will highlight/render accordingly.
		- Unlike, say, PDF files, style attributes are NOT part of the files themselves. (e.g., markdown file)

## File formats and conversion

- ▶ "Project Gutenberg Selections" corpus, from the NLTK Corpora page [\(http://www.nltk.org/nltk\\_data/](http://www.nltk.org/nltk_data/)).
	- You probably already have it on your system:

```
>>> nltk.corpus.gutenberg.words()
[ ' [ ', ' \text{Emma}', 'by', 'Jane', 'Austen', '1816', ' ]', ... ]>>> nltk.corpus.gutenberg.root
FileSystemPathPointer('D:\\Lab\\nltk_data\\corpora\\gutenberg')
```
- Examine the included text files ('austen-emma.txt', 'shakespeare-caesar.txt', ...).
- What **encoding scheme** do the files have? Is every file UTF-8?
- What about **line ending**? Do you see Windows style "CRLF" line ending?
- The file command reports 'milton-paradise.txt' as a **'data' file**, not a plain text file. Is this correct?
- Let's bring some **consistency** to this corpus! We want:
	- UTF-8 encoding
	- Unix-style LF line ending ("\n")

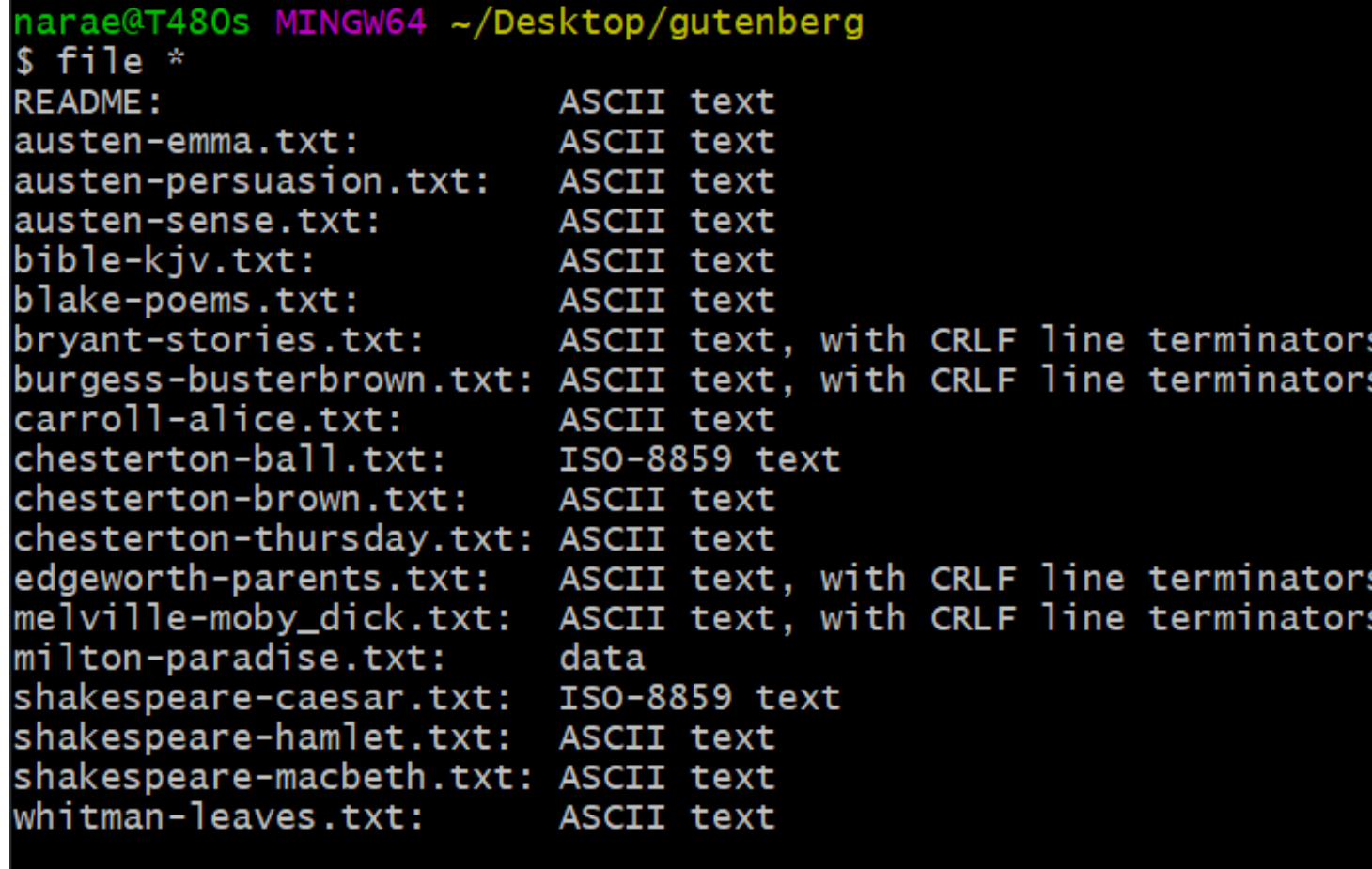

Every file should have **UTF - 8** encoding with the **Unix -style LF line ending**. Apply conversion to files using either: (1) command -line tools, (2) text editor programs such as Notepad++ and Atom.

narae@T480s MINGW64 ~/Desktop/gutenberg

### Format conversion

- ▶ When dealing with corpora, you may need to convert 100+ files at once.
	- On-line services are too cumbersome.
	- Try batch-processing through command line.
- Automatic tools available on command line.
	- Finding out file text file encoding, line ending:  $file$  command (also  $file -i$ )
	- ◆ Encoding conversion: iconv (Linux, OS X, on Git Bash)
	- Line ending conversion: unix2dos, dos2unix
	- Pandoc <http://www.pandoc.org/>
		- Universal document coverter
		- HTML, XML, PDF, LaTeX, Markdown, Epub, MS Doc, ...
		- After installation, you can use it via command line

## A brief tour of NLTK's many "corpus" data

- п abc brown brown tei chat<sub>80</sub> city\_database cmudict comparative\_sentences conll2000 conll2002 dependency\_treebank europarl raw framenet v15 gazetteers genesis gutenberg ieer inaugural
- movie reviews names nps chat

kimmo

- omw
- opinion\_lexicon
- panlex swadesh
- paradigms pe08
- ppattach
- pros cons
- ptb ш
	- senseval
- sentence\_polarity
- sentiwordnet
	- shakespeare

sinica\_treebank

- switchboard  $\blacksquare$  timit
- $\blacksquare$  toolbox
- $\blacksquare$  treebank
	- twitter samples

state union

stopwords

swadesh

- $\blacksquare$  udhr
- $\|$  udhr2
- unicode\_samples
- verbnet
- $\blacksquare$  webtext
- wordnet
- wordnet ic
- $\blacksquare$  words
- $\Box$  abc.zip

Many of them are language data, not corpora per se

> Diverse genres and data formats represented!

### Resource-specific (ad-hoc) formats

#### ▶ Brown corpus

The/at Fulton/np-tl County/nn-tl Grand/jj-tl Jury/nn-tl said/vbd Friday/nr an/at investigation/nn of/in Atlanta's/np\$ recent/jj primary/nn election/nn produced/vbd ``/`` no/at evidence/nn ''/'' that/cs any/dti irregularities/nns took/vbd place/nn ./.

#### ▶ Korean Treebank corpus:

```
;;05:127: 저는 그 일을 할 수 있는 한 빨리 하겠습니다 .
(S (NP-SBJ \overline{X}/NPN+\frac{L}{C}/PAU)
   (VP (NP-OBJ-LV \frac{1}{DAN})일/NNC+을/PCA)
        (VP (NP-ADV (S (NP-SBJ (S (NP-SBJ *pro*)
                                        (VP 하/VV+ㄹ/EAN))
                                    (NP \text{ <i>+</i> /NNX}))(ADJP \frac{Q}{W}/VJ+\frac{L}{C}/EAN))(NP 한/NNX))
             (ADVP 빨리/ADV)
             (VP (LV 하/VV+겠/EPF+습니다/EFN))))
    ./ SFN)
```
NOT standard (cf. XML, JSON). Project-dependent.

It is up to end users to understand the data format, then write code to parse data files.

Refer to documentation!

### Do not re-invent the wheel.

- ▶ Don't try and parse them manually.
- ▶ There are Python libraries. Import and use them.
	- ◆ CSV & TSV: pandas
	- ◆ HTML & XML: [Beautiful Soup](https://www.crummy.com/software/BeautifulSoup/bs4/doc/) (bs4)
	- JSON:
		- ◆ json library
		- pandas.read\_json
- ▶ NLP-specific formats (Treebank, Universal Dependency, CoNLL):
	- Look at NLTK, see if it has reader
	- If not, chances are there is parser library written by someone somewhere (likely on GitHub)

### Data-mining web & social media

### ▶ Twitter sample corpus

- Static corpus: download from the [NLTK data page](http://www.nltk.org/nltk_data/)
- ▶ How does one data-mine Twitter?
	- Answer: through **API** (Application Program Interface)
	- Getting acquainted with JSON format
	- Tutorials on on the Learning Resource page
- ▶ Libraries used: tweepy, json

### Processing a static Twitter corpus

'user\_mentions': [{'id': 3222273608,

'id\_str': '3222273608',

Twitter Samples" corpus can be downloaded from [http://www.nltk.org/nltk\\_data/](http://www.nltk.org/nltk_data/)

```
In \lceil 3 \rceil: # One json object per line
         jfile = 'D:/Corpora/twitter_samples/positive_tweets.json'
         jlines = open(jfile).readlines()jlines[0]Out[3]: '{"contributors": null, "coordinates": null, "text": "#FollowFriday @France_Int
        e @PKuchly57 @Milipol Paris for being top engaged members in my community this
         week :)", "user": {"time zone": "Paris", "profile background image url": "htt
In [5]: # using json Library to read Line.
         import json
         json.loads(jlines[0])Out[5]: { 'contributors': None,
          'coordinates': None,
          'created_at': 'Fri Jul 24 08:23:36 +0000 2015',
          'entities': {'hashtags': [{'indices': [0, 13], 'text': 'FollowFriday'}],
           'symbols': \lceil \cdot \rceil,
           'urls': [],
```

```
2/15/2022 11010es . [1+, 20], 2011
```
## Web mining

▶ Involves "web crawling" "web spyder", ...

- $\triangleright$  scrapy is the most popular library.
	- <https://scrapy.org/>
	- $\leftarrow$  You will have to install it first.
- ▶ You have collected a set of web pages. Now what?
	- A web page typically has tons of non-text, extraneous data such as headers, scripts, etc.
	- You will need to parse each page to extract textual data.
	- Beautiful Soup (bs4) is capable of parsing XML and HTML files.
- ▶ OK, so you've processed the web pages as data. Now what?
	- ◆ Linguistic analysis?

## Mining social media for swear words

- [https://stronglang.wordpress.com/2015/07/28/mapping-the-united-swears-of](https://stronglang.wordpress.com/2015/07/28/mapping-the-united-swears-of-america/)america/
	- Jack Grieve mined Twitter and mapped prominent swear words by geographic regions within the US

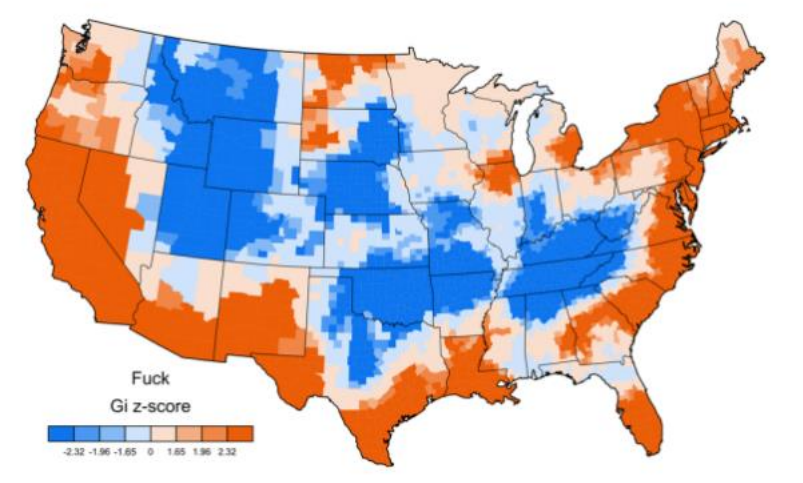

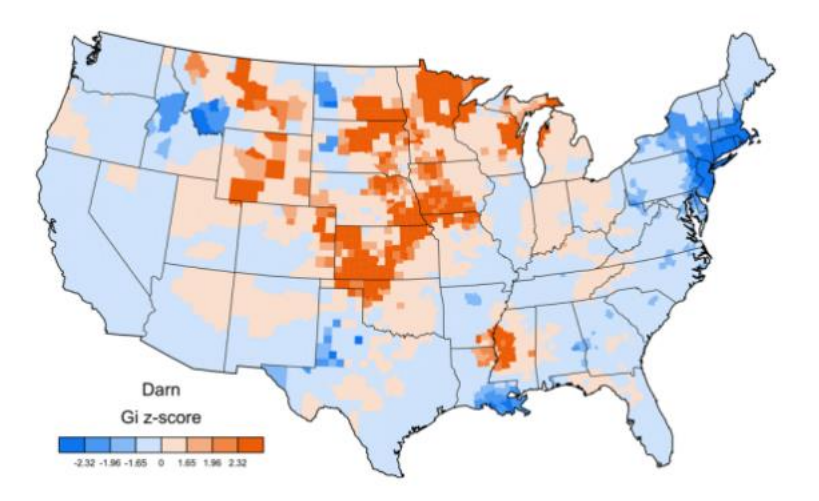

# Wrapping up

### Next class

- Corpus linguistics, annotation
- ▶ Your project
	- Work on it! Focus on DATA.